# cetonis

**SAP Process Mining by Celonis Installation Guide**

*Version 1.3*

*Corresponding Software Version: 4.0 SP1 (4.0.1)*

This document is copyright of the Celonis SE. Distribution or reproduction are only permitted by written approval of the Celonis SE. Usage only permitted, if a valid software license is available.

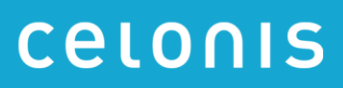

# **Content**

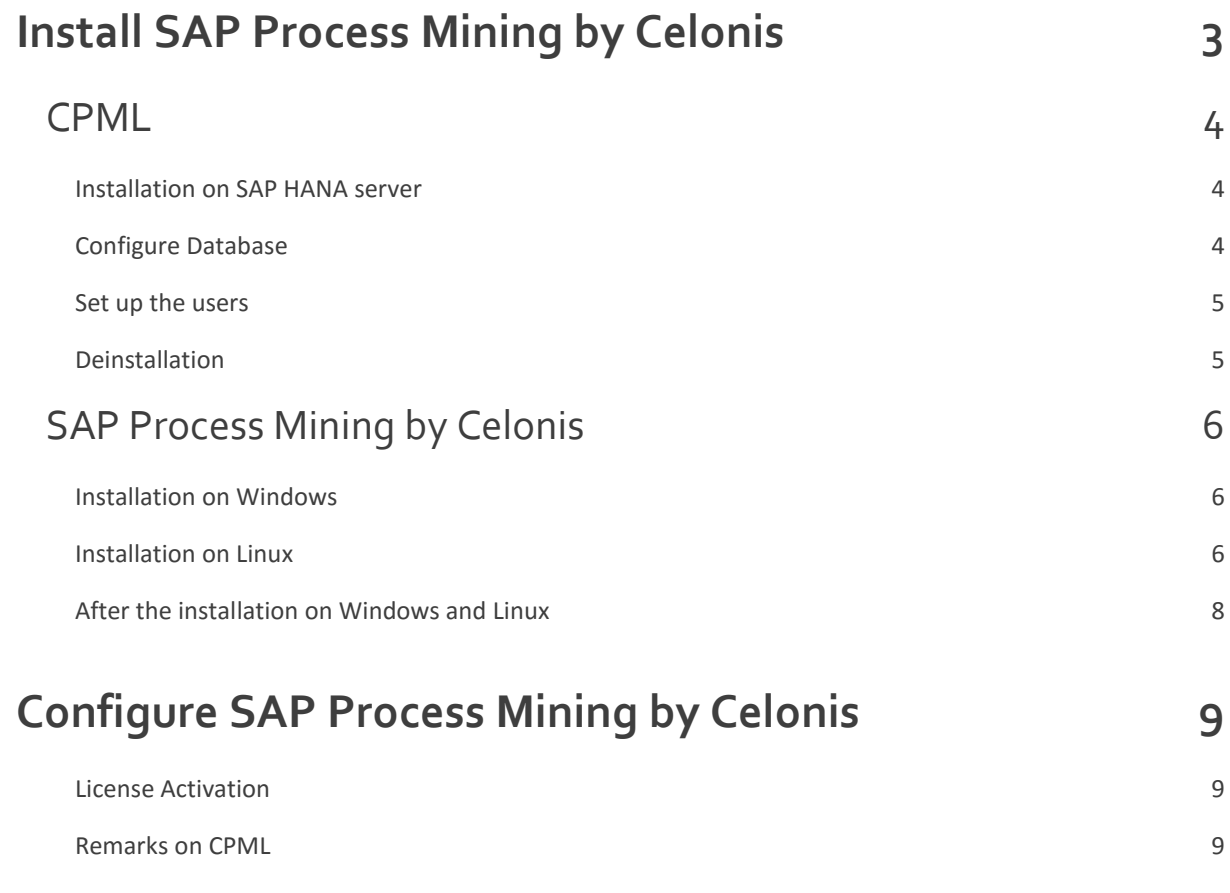

# <span id="page-2-0"></span>**Install SAP Process Mining by Celonis**

SAP Process Mining by Celonis consists of two components: The core SAP Process Mining web application and the SAP HANA AFL plugin for SAP Process Mining by Celonis (called CPML). Please refer to below diagram for further information.

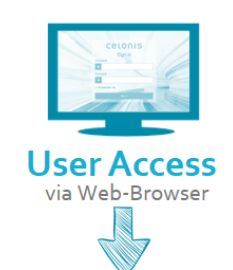

## **Application Server for SAP Process Mining**

**by Celonis** 

Hosting of SAP Process Mining by Celonis application & access to HANA

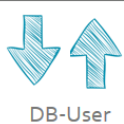

**SAP HANA with CPML** 

Storage of relevant data Application Function Library for SAP Process Mining by Celonis (CPML)

For both components, an installation package is available. The installation package for SAP Process Mining by Celonis comes as an Windows installer (sappm-setup.exe) or a Linux executable runfile (sappm-<dist>.run). The installation package for CPML is delivered as a zip-package (celonis\_cpml\_installer\_sps-<no>.tar.gz), which contains an executable hdbinst file for Linux. There is one version for HANA SPS 9 and 10 (compiled with GCC 4.7) and one version for HANA SPS 11 and 12 (compiled with GCC 4.8).

## <span id="page-3-0"></span>**CPML**

#### <span id="page-3-1"></span>**Installation on SAP HANA server**

The installation is based on the installation routines for AFL libraries, provided by SAP.

**NOTE**: During this process the SAP HANA has to be restarted.

- 1. Transfer the installation bundle to the SAP HANA server
- 2. Extract installation bundle
- 3. Execute hdbinst with root privileges
- 4. Follow the instructions of the installer
- 5. If the installer complains, that files are locked by the indexserver or the scriptserver, you can manually restart the SAP HANA database to release the locks.

#### <span id="page-3-2"></span>**Configure Database**

First check if the plugin was successfully installed by checking if CELONIS\_AFL\_SDK\_CPML is listed as installed plugin in the system overview of the HANA Administration Overview in HANA Studio.

Then check if the script server is running. In the Administration Overview in HANA Studio, go to the tab "Configuration", expand "daemon.ini" and then expand "script server". In case there is a 0 in the field "instances", add a 1:

in the decoder of the four contribution of the four deal four to be considered the contribution of the second

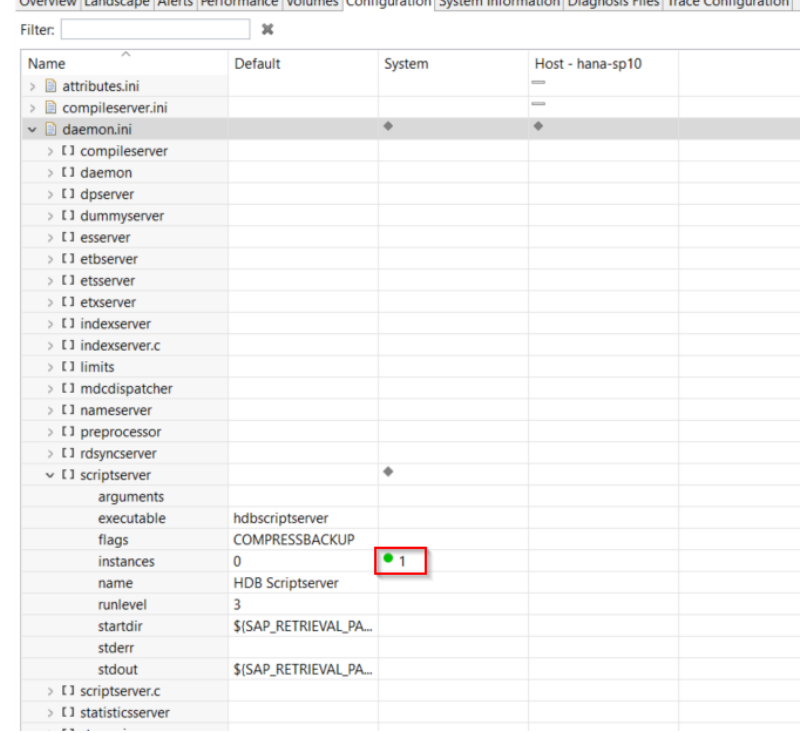

#### <span id="page-4-0"></span>**Set up the users**

We need to grant every user which is used by SAP Process Mining by Celonis to log on to the SAP HANA database the following privileges:

- **AFL\_\_SYS\_AFL\_CPML\_AREA\_EXECUTE**
- **AFLPM\_CREATOR\_ERASER\_EXECUTE**

To grant the rights to a user you can execute:

GRANT AFL\_\_SYS\_AFL\_CPML\_AREA\_EXECUTE TO <USER>; GRANT AFLPM\_CREATOR\_ERASER\_EXECUTE TO <USER>;

To check if privileges for CPML are correctly set up you can execute the following statement as  $<$ USER $>$ 

CALL \_SYS\_AFL.CPML\_AREA\_ECHO\_STRING\_PROC('Test was successful',?);

If everything is set up correctly, the call returns 'Test was successful'.

Additionally the users minimally need the following privileges on the SAP HANA schema where the tables and views reside which are read by SAP Process Mining:

- **CREATE ANY**
- **DROP**
- **EXECUTE**
- **SELECT**
- **INSERT**

#### <span id="page-4-1"></span>**Deinstallation**

- 1. On the SAP HANA server go to the SAP HANA installation directory (Usually /hana/shared/<SID>).
- 2. From there go to ./exe/linuxx86\_64/plugins
- 3. Delete all celonis\_afl\_sdk\_cpml\_\* directories
	- 1. If files are locked by an indexserver or scriptserver process, you can manually restart the SAP HANA database to release the locks.
- 4. Restart the database

# **CELONIS**

## <span id="page-5-0"></span>**SAP Process Mining by Celonis**

#### <span id="page-5-1"></span>**Installation on Windows**

Execute the sappm–setup.exe installer and enter

- **1. The path where the software is to be installed**
- **2. The port under which the web application will be reachable**
- **3. Set a password for the user for system administrator user "sysadmin". NOTE: You'll have to change the password on your first login. (To use the default password "\$admin!" just press enter)**

After successful installation start the Service "SAP Process Mining by Celonis"from your Service Manager.

### <span id="page-5-2"></span>**Installation on Linux**

#### **Prerequisites**

Before you start the installation, please ensure you meet the following requirements:

- 1. The installation file sappm\_<dist>.run is located on your target system (e.g. /tmp/celonis/). There are separate installers for the different supported Linux distribution, make sure to pick the one matching your distribution and major version.
- 2. You have root privileges on the target system
- 3. You have created a dedicated system user to run the Celonis4 Server on the target system (Optional)
- 4. You have installed the following OS packages (including their automatic dependencies) provided by your distribution, or verified their existence:

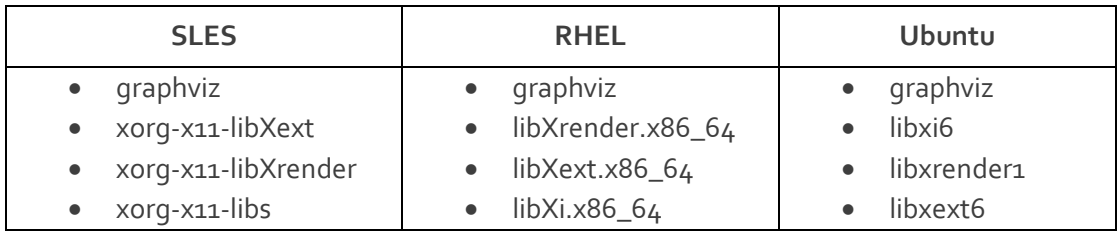

#### **Installation**

- 1. Log in on the target system.
- 2. Navigate to the folder where your installation files are located (e.g. /tmp/celonis/)
- 3. Start the installation script with the following command:
	- a. As root:

**sh sappm.run**

```
b. As non-root:
         sudo sh sappm.run
```
**NOTE: On SLES 11 / RHEL 6 you might get the following information (Fig. 1). You do not need to worry about this message.<sup>1</sup>**

```
Detected glibc version 2.11
Your system is using a old version of glibc.
Falling back to legacy exporting...
done.
```
Figure 1: Information about old version of glibc on SLES 11

- 4. Please enter the target directory where you wish to install SAP Process Mining by Celonis and press enter (To use the default path /opt/celonis/celonis4/ just press enter) Please specify the target directory [/opt/celonis/celonis4]:
- 5. Please enter the system user which runs the Celonis4 Server. (To use root just press enter) Please enter the default OS user which runs the Celonis4 Server The user will be the owner of the writable directories [root]
- 6. Specify the port on which you will access the Celonis4 web frontend (To use the default port 9000 just press enter)

Please enter port for the Celonis4 server [9000]

7. Specify the initial password for the user sysadmin. This user will be used to login on the web frontend. NOTE: You'll have to change the password on your first login. (To use the default password "\$admin!" just press enter)

```
Please specify the initial password for the user sysadmin [$admin!]
```
8. The installation is now complete. To start the server, navigate to your install directory (default /opt/celonis/celonis4/) and type **sh start.sh**

 $\overline{a}$ 

<sup>&</sup>lt;sup>1</sup> SAP Process Mining by Celonis usually uses Electron to generate downloadable Stories. On older Linux distributions, where prerequisites cannot be met, the system will automatically detect this and fall back to PhantomJS to generate the Stories.

**CELONIS** 

#### <span id="page-7-0"></span>**After the installation on Windows and Linux**

You can access the web frontend with the following address

**http://<hostname of your server>:<port>**

e.g.

#### **[http://celonispm:9000](http://celonispm:9000/)**

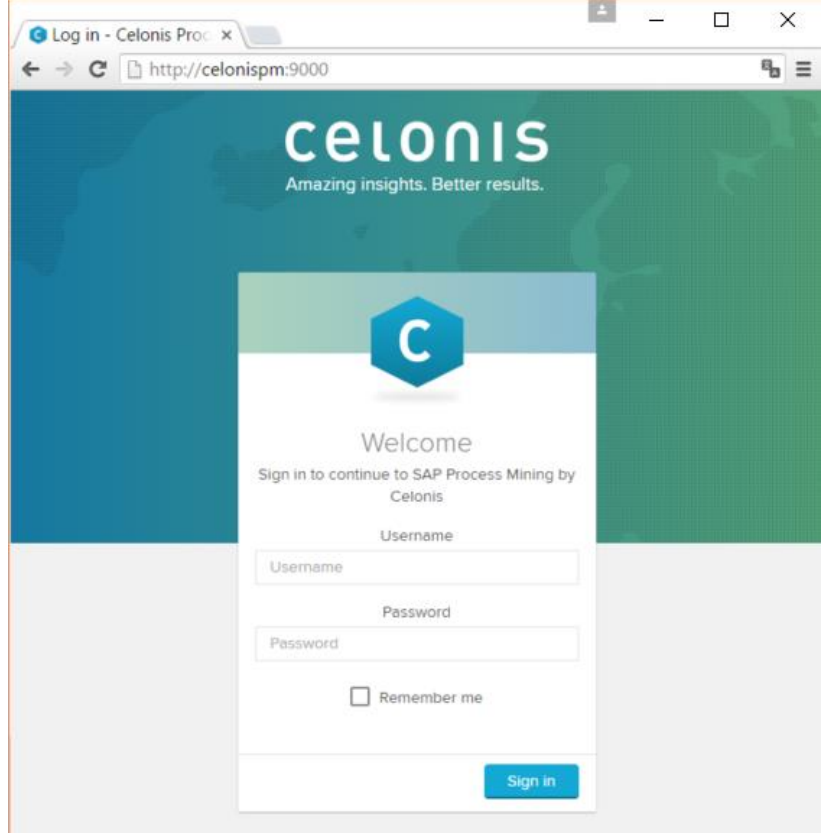

**9. To log in you can use the user: sysadmin and the password you provided in step 7. (Default is \$admin!)**

After the login you will have to activate the license. How to do that is described in the next chapter. There you can also find remarks that show you how to optimize the data load.

For more information regarding configuration of the installation, especially with regards to Security, please consult the Celonis Operation Guide.

# <span id="page-8-0"></span>**Configure SAP Process Mining by Celonis**

## <span id="page-8-1"></span>**License Activation**

In order to get a license for SAP Process Mining by Celonis, please sign up on [https://my.celonis.de/sappm\\_signup](https://my.celonis.de/sappm_signup)

After successful signup and license approval, you need to activate your license with the Server ID displayed in the SAP Process Mining by Celonis frontend.

#### <span id="page-8-2"></span>**Remarks on CPML**

#### **Wrapper Functions**

CPML needs wrapper functions, in order to be able to load data from HANA to CPML. The wrapper functions are written in SQL-script and are data model specific. SAP Process Mining by Celonis generates the functions dynamically for you. You have to trigger the generation after the creation of a data model and each time you change the model. For each table of the data model a set of wrapper functions is generated and stored in the schema of the table. The wrapper functions can be viewed in the HANA Studio (Schema -> Procedures).

#### **Load on demand**

`On demand loading' allows you to speed up the load of your data model significantly. In order to successfully load a column on demand you need to specify the primary key of the table. Also you should keep in mind that a load on demand is a heavy operation. So you should activate 'on demand loading' for columns which you most likely don't need or need only in rare cases. After using 'Load on demand' the wrapper functions need to be generated again.